# handydop<sup>®</sup>-pro

the allround-talent for your bidirectional Doppler sonography

> Storage feature for examinations Examination-Programs Voice-Message-System

**handydop**<sup>®</sup>-pro INT

## **handydop®**-pro Doppler principle

Bidirectional Doppler devices are capable of identifying the bloodflow-direction in relation to the ultrasonic-probe.

There is an acoustic separation between those two flowdirections (towards and away from the probe) by using two different speakers. The Doppler signal is displayed either bidirectional or as sum curve on the display or on printout. In general the orthograde flow is shown above the neutral axis and the retrograde flow is shown beneath the neutral axis.

For finding out the Doppler frequency shift a so-called Zero-Crosser is used.

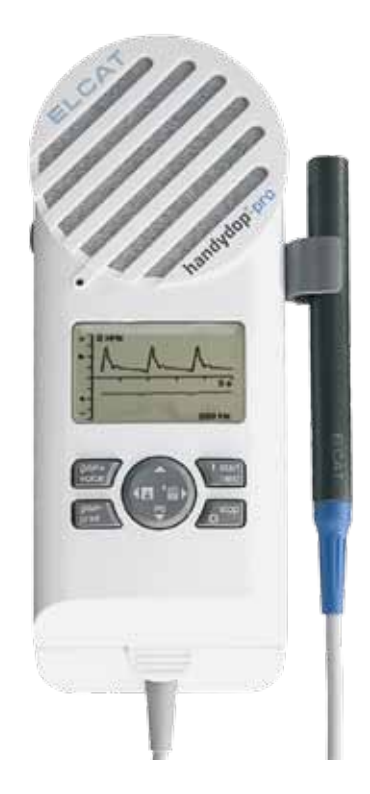

# **handydop®**-pro

the allround-talent

All fields of bidirectional Doppler sonography are covered with the handydop-pro.

Optional connectable ultrasonic-probes with frequencies of 4- and 8MHz make it a pro for arterial and venous function diagnosis.

Its forward-looking features such as storage function, recordable and administrable voice messages and the clear menu-structure make him a professional tool for examination rooms and clinics.

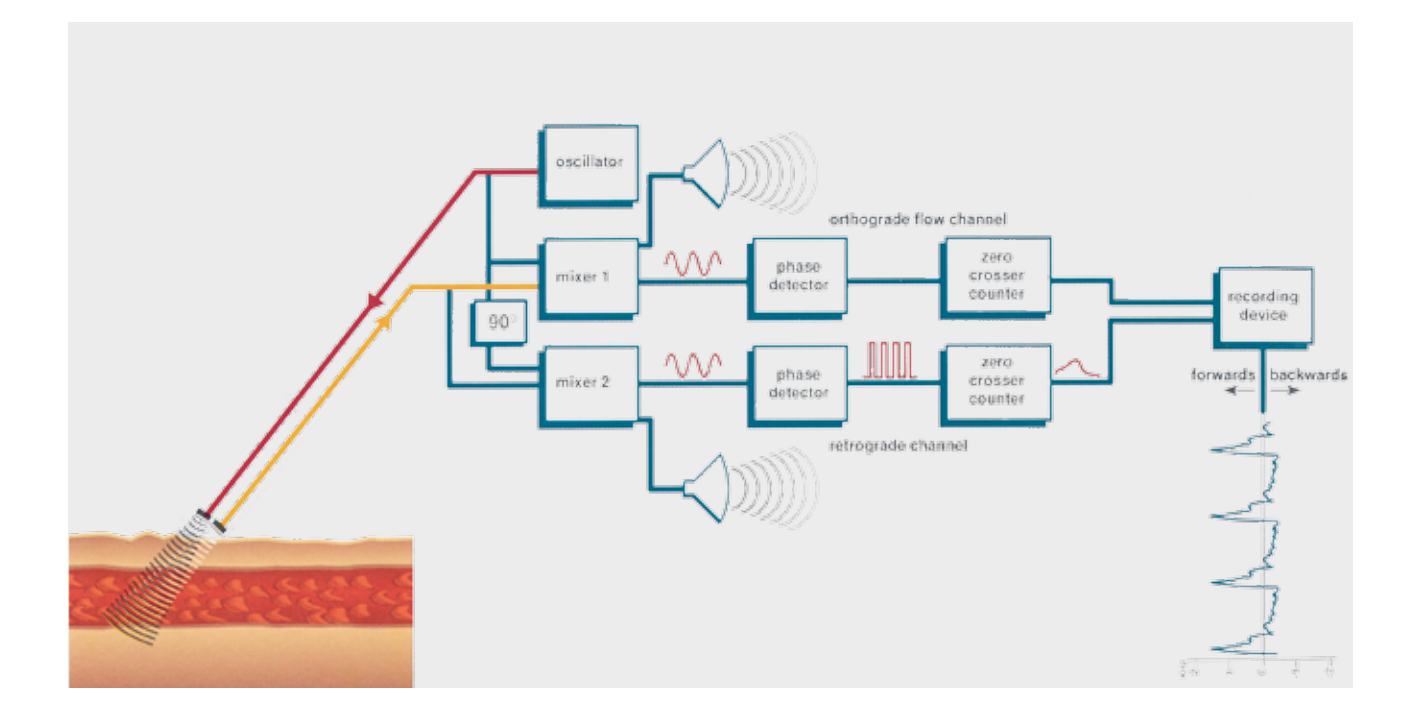

## **handydop®**-pro Technical overview

#### **recording acoustical messages...**

Findings, notes, instructions can easily be recorded.

#### **graphic-display (with backlight)**

Doppler signal and menu-functions are displayed sharp and clear.

#### **headphoneconnection**

Using headphones the two different<br>blood-flow direc $b$ lood-flow tions can be heard.

#### **USBinterface**

The USB-interface is used for connecting the handydop-pro to PC-systems or a printer.

hamdydop

#### **connection for battery charger**

For charging the handydop-pro you can either use the convenient desktop charger or alternatively the regular battery-charger by using the connection.

#### **desktop charger (option)**

With this desktop charger the handydop-pro is automatically charged. This way your handydop-pro is always ready for use.

#### **keyboard**

The userfriendly and clear - structured keys ensure fast and efficient work with the handydop-pro.

#### **Doppler plug-in module**

Ultrasonic-Module for 4- and 8 MHz ultrasonic-probes

### **handydop®**-pro Innovation by ELCAT

State of the art hardwarecomponents were used while developing the handydop-pro:

high-performance processor

**•** flash-disk

Worldwide the handydop-pro is the first pocket Doppler based on Linux.

That`s how we define innovation!

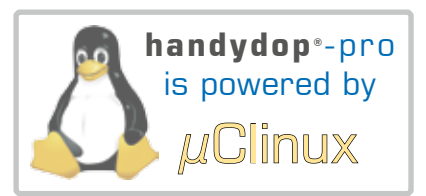

## **handydop®**-pro Workflow - examination

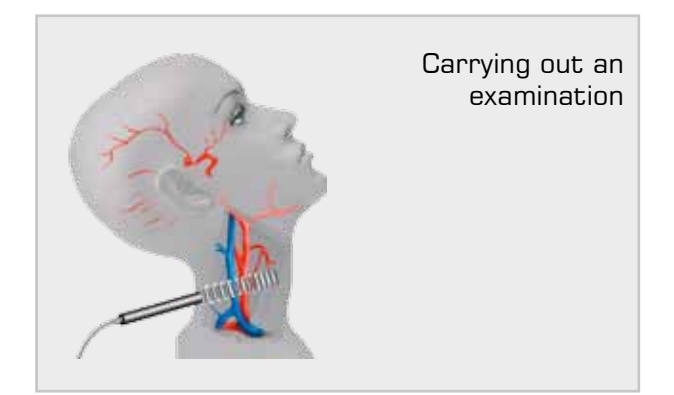

#### Carrying out the measurement

By using the Start / Stop-keys you carry out the measurement on a vessel. The speed of bloodflow is displayed on the LCD. During the measurement you can change Doppler-scale, time-basis, flowdirection-display or frequency of the wall-filter. When the complete measurement is finished, the examination-program stops. The examination is saved automatically.

#### Choosing the examination-program

Doppler examinations are carried out by using an examination-program. Examinationprograms set the order of vessels that have to be examined. You can change those programs to your individual needs by using our vasoviewsoftware. You can define as many examinationprograms as you wish.

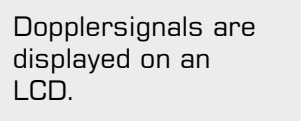

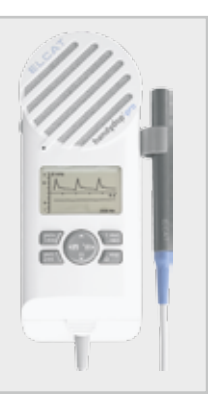

The handydop-pro can store up to 100 examinations incl. voice messages.

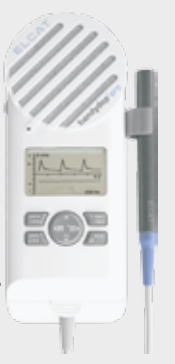

#### Documenting an examination

Finished examinations can be printed out at a later point of time or they can be transfered - together with the voice messages - to the vasoview-software.

#### Voice-message-system

 $\mathbf{e}$ 

Using the integrated voice-message-system you can easily record findings or comments and instructions for assistants or colleagues during the examination. Those voice-messages can be heard anytime you like. You can also transfer them to a PC by using vasoview-software.

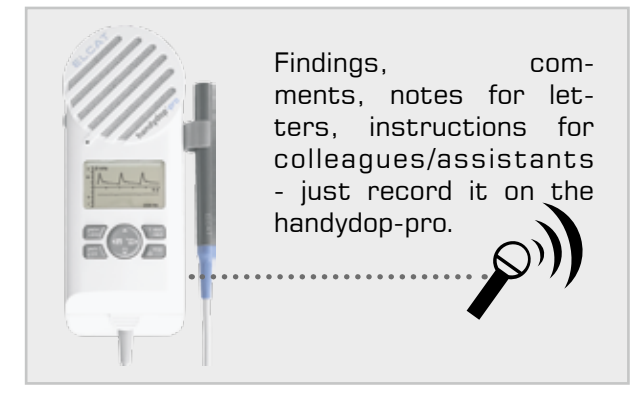

## **handydop®**-pro Workflow - handydop-pro - **vasoview®**

#### Connecting handydop-pro and vasoview

handydop-pro can be connected to your PCsystem by using a USB-cable. vasoview-software automatically detects the connected handydop-pro. Right then vasoview is ready to be used.

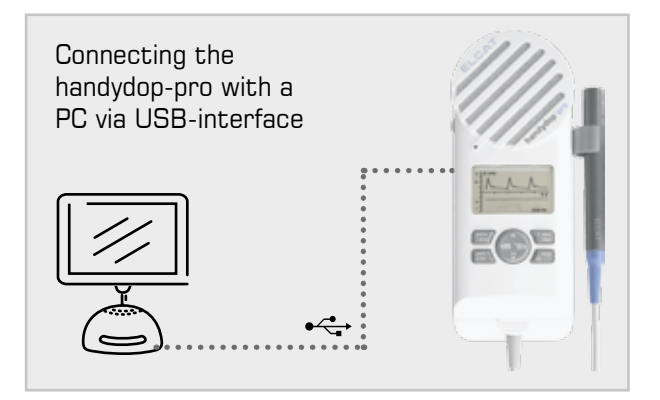

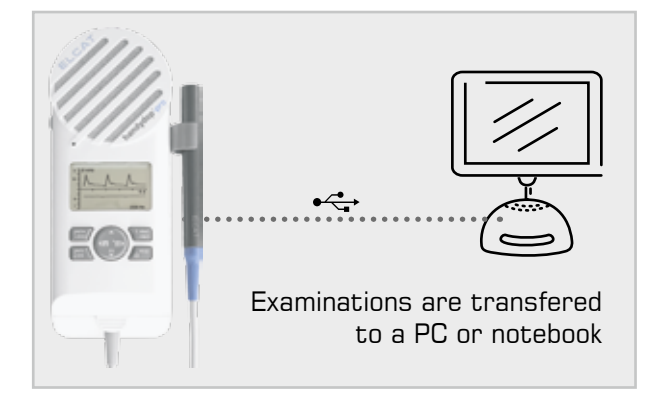

#### Transferring data

Analysing and working on examination results and voice messages

Data-transfer between handydop-pro and vasoview is bidirectional. This means, that on the one hand saved examinations on the handydop-pro can be transfered to the vasoview-software and on the other hand examination-programs can be transfered from vasoview-software to the handydop-pro as well.

#### Analysing and working on data

Sitting in front of your desktop you can analyse and work on examination-results. You can analyse, save and print all results you need. The voice-messages can be heard, this way you may remember important notes. Using the voice-message-system in a professional way, the efficiency of your patient-management will improve considerably.

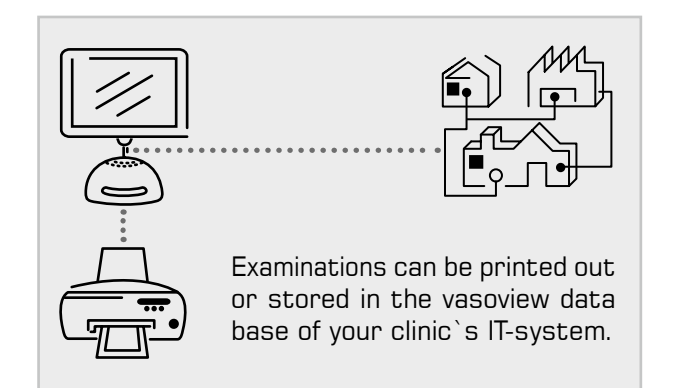

## Storing data

vasoview-software supports connections to a clinic`s IT-system by BDT- / GDTand DICOM interfaces.

The vasoview data base can be installed on a local PC or directly on the server. When installing the software on a server, you can use every workstation (equiped with vasoview) to get access to the vasoview data base.

## **handydop®** -pro and **vasoview®**

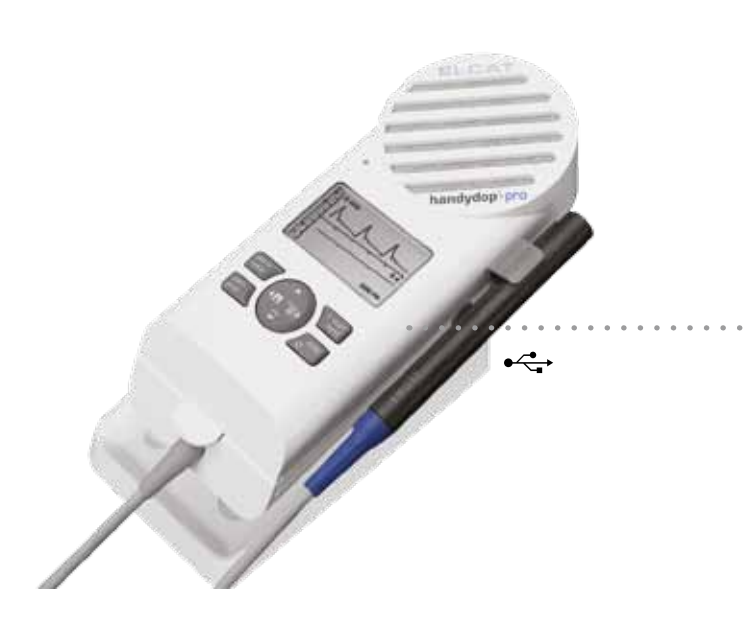

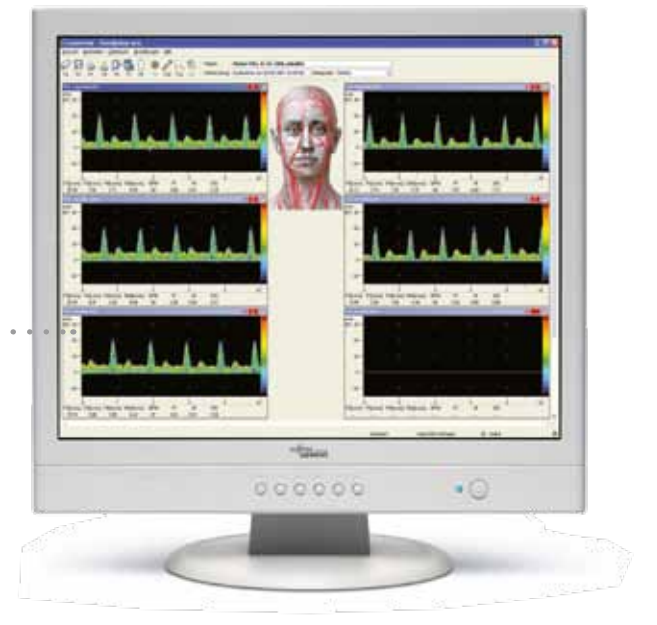

## **vasoview®** General information

With the vasoview-software you can connect the handydop-pro to a PCsystem to transfer, analyse and print out examinations.

vasoview provides a high-capacity examination-data base where all relevant data can be stored.

With vasoview, examination-programs can be generated and transfered to the handydop-pro. This way examination-programs can always be adjusted to your individual needs.

BDT- / GDT- and DICOM interfaces realize the software connection to your clinic`s IT.

Transfering patient data and saving examination-results enhance the range of vasoview features.

## **vasoview®** ONLINE

Examination programs (Vessel list) help to carry out examinations. Measurements can be guided either by PC or with the handydop-pro itself.

The Doppler signals are shown on the PC display during the examiation.

## **vasoview®** OFFLINE

Examinations which are saved in the handydop-pro can be transfered to a PC by using vasoview-software. During post processing examination-results can be analysed, printed and saved in the vasoview-data base.

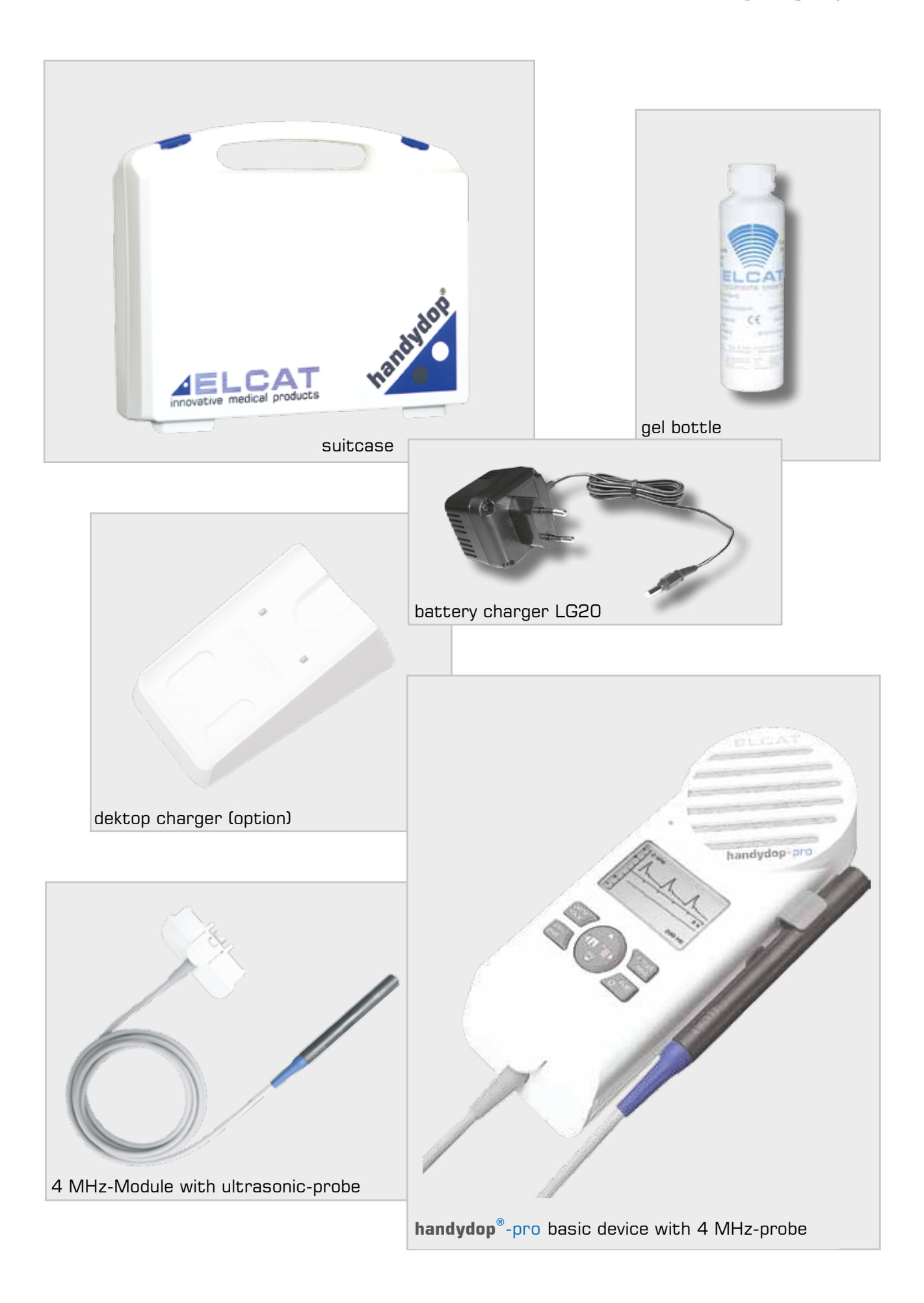

#### **handydop<sup>®</sup>-pro technical data** (technical data is subject to change without notice) **Basic device**

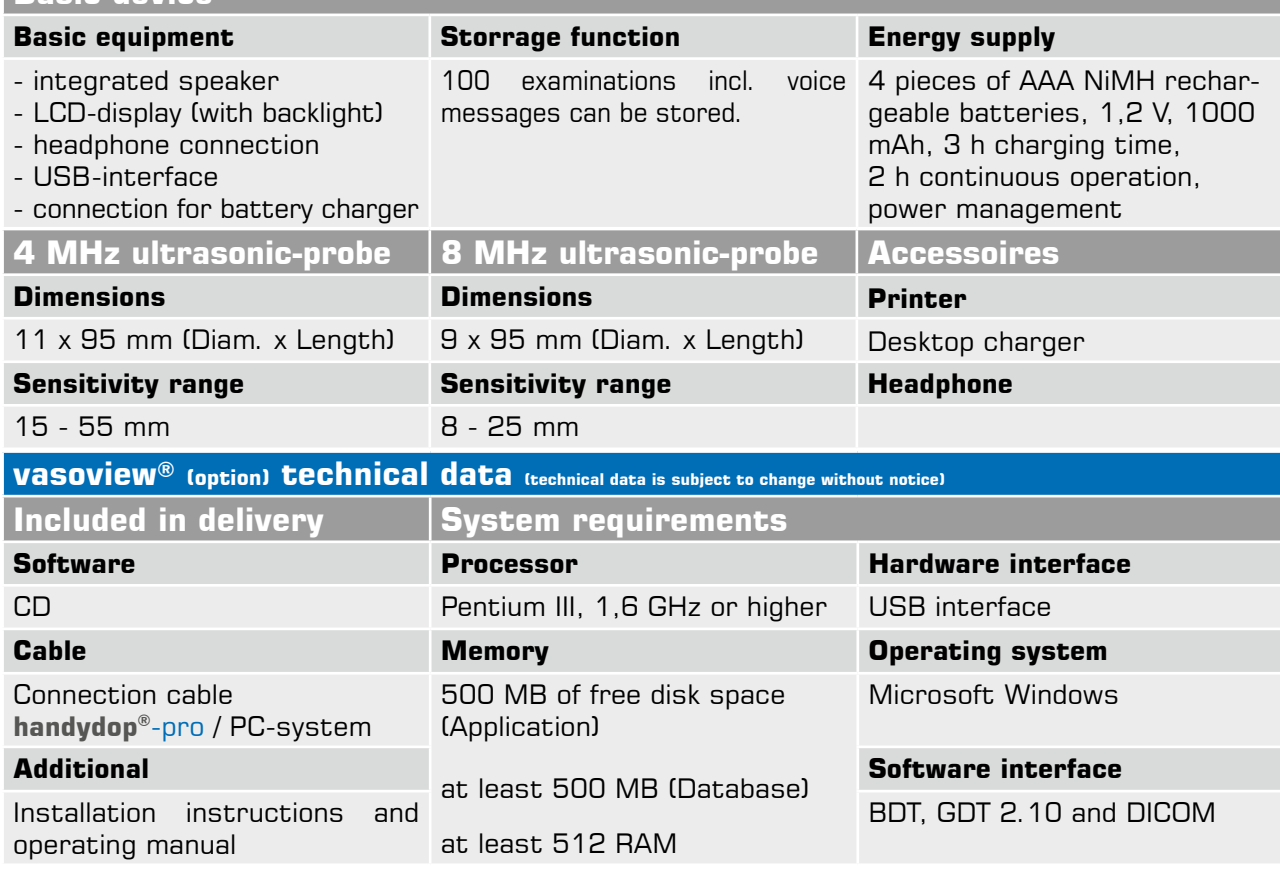

Are you interested in the **handydop®**-pro? Then call us! We would be pleased to tell you more about your possibilities with the **handydop®**-pro!

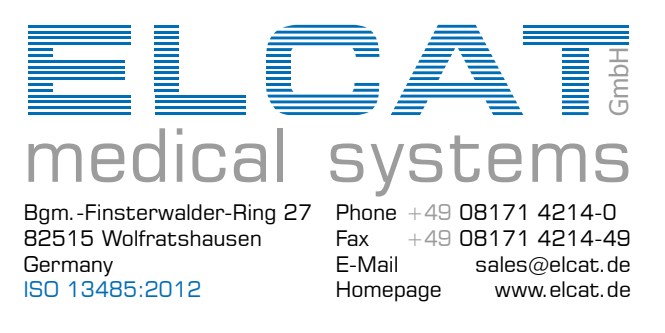

presented by © 2013-11  $D 2013 - 11$